# CVP SIP-hartslagen configureren en problemen oplossen  $\overline{\phantom{a}}$

## Inhoud

Inleiding Voorwaarden Vereisten Gebruikte componenten **Overzicht Configuratie** Hoe het werkt diagnostisch Problemen oplossen Scenario 1 Scenario 2 Scenario 3 Best practices

# Inleiding

Dit document beschrijft hoe u de CVP (Cisco Customer Voice Portal) SIP-hartslag en technieken voor probleemoplossing kunt configureren.

## Voorwaarden

## Vereisten

Cisco raadt kennis van de volgende onderwerpen aan:

• Cisco Unified Customer Voice Portal (CVP)

## Gebruikte componenten

De informatie in dit document is gebaseerd op de volgende softwareversies:

- Cisco Unified Customer Voice Portal (CVP) 12.5
- Session Initiation Protocol (SIP)

De informatie in dit document is gebaseerd op de apparaten in een specifieke laboratoriumomgeving. Alle apparaten die in dit document worden beschreven, hadden een opgeschoonde (standaard)configuratie. Als uw netwerk live is, moet u zorgen dat u de potentiële impact van elke opdracht begrijpt.

# **Overzicht**

Een servergroep bestaat uit een of meer IP-adressen (eindpunten) van hetzelfde type, die worden geïdentificeerd door een servergroep Domeinnaam. De servergroepen voegen een hartslagmechanisme met eindpunten voor SIP toe. Deze eigenschap laat snellere failover op vraagcontrole toe om vertragingen te elimineren toe te schrijven aan mislukte endpoints.

- De groep CVP SIP Server gebruikt de methode SIP-opties voor het hartslagmechanisme.
- OPTIONS staat een user agent (UA) toe om een andere UA of een proxyserver te vragen over zijn mogelijkheden. Hierdoor kan een client informatie ontdekken over de ondersteunde methoden, inhoudstypen, extensies, codecs, enzovoort. zonder de andere partij te "bellen".
- De meeste implementaties gebruiken OPTIES als SIP-pingmechanisme. [SIP-ping RFC](https://datatracker.ietf.org/doc/html/draft-fwmiller-ping-03)

# **Configuratie**

U moet deze procedures uitvoeren om de CVP SIP-hartslag in te schakelen voor de SIPeindpunten:

### Stap 1. Open de OAMP-webpagina.

Stap 2. Navigeer naar het systeem -> SIP-servergroep.

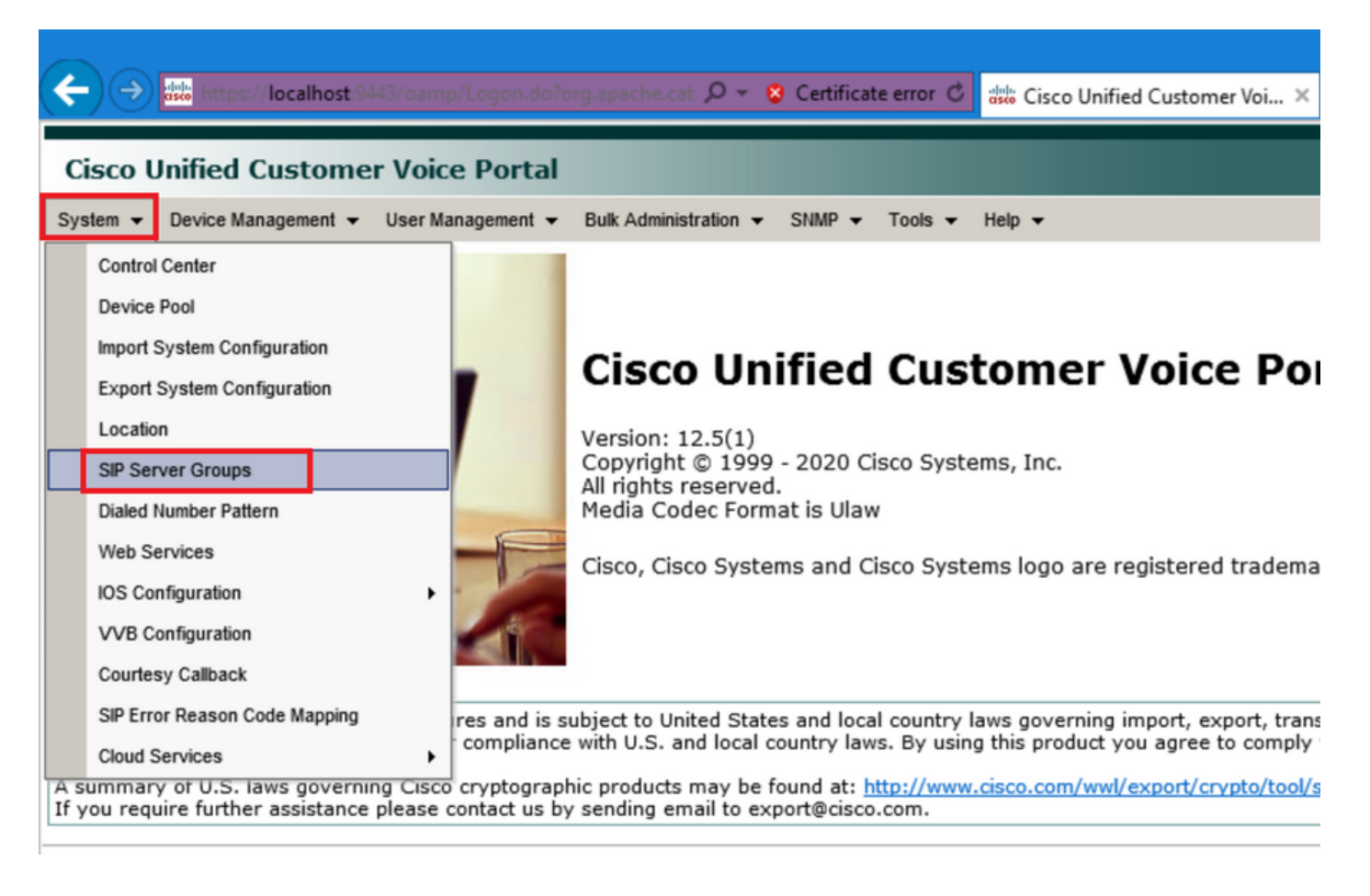

Stap 3.Zie lijst met SIP-servers als u al hebt toegevoegd, of u kunt deze nieuwe eindpunten toevoegen.

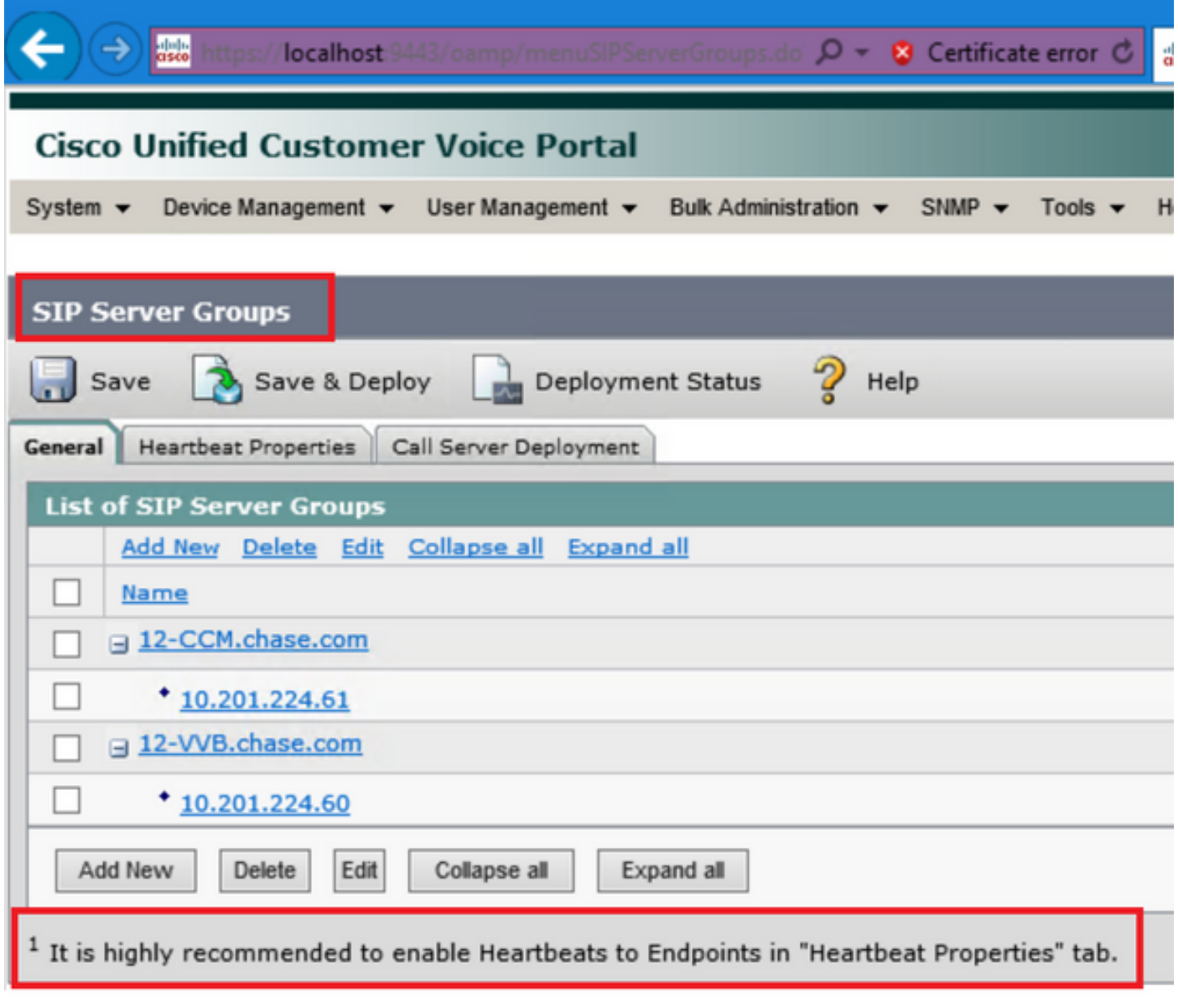

Stap 4. Navigeer naar het tabblad Heartbeat Properties.

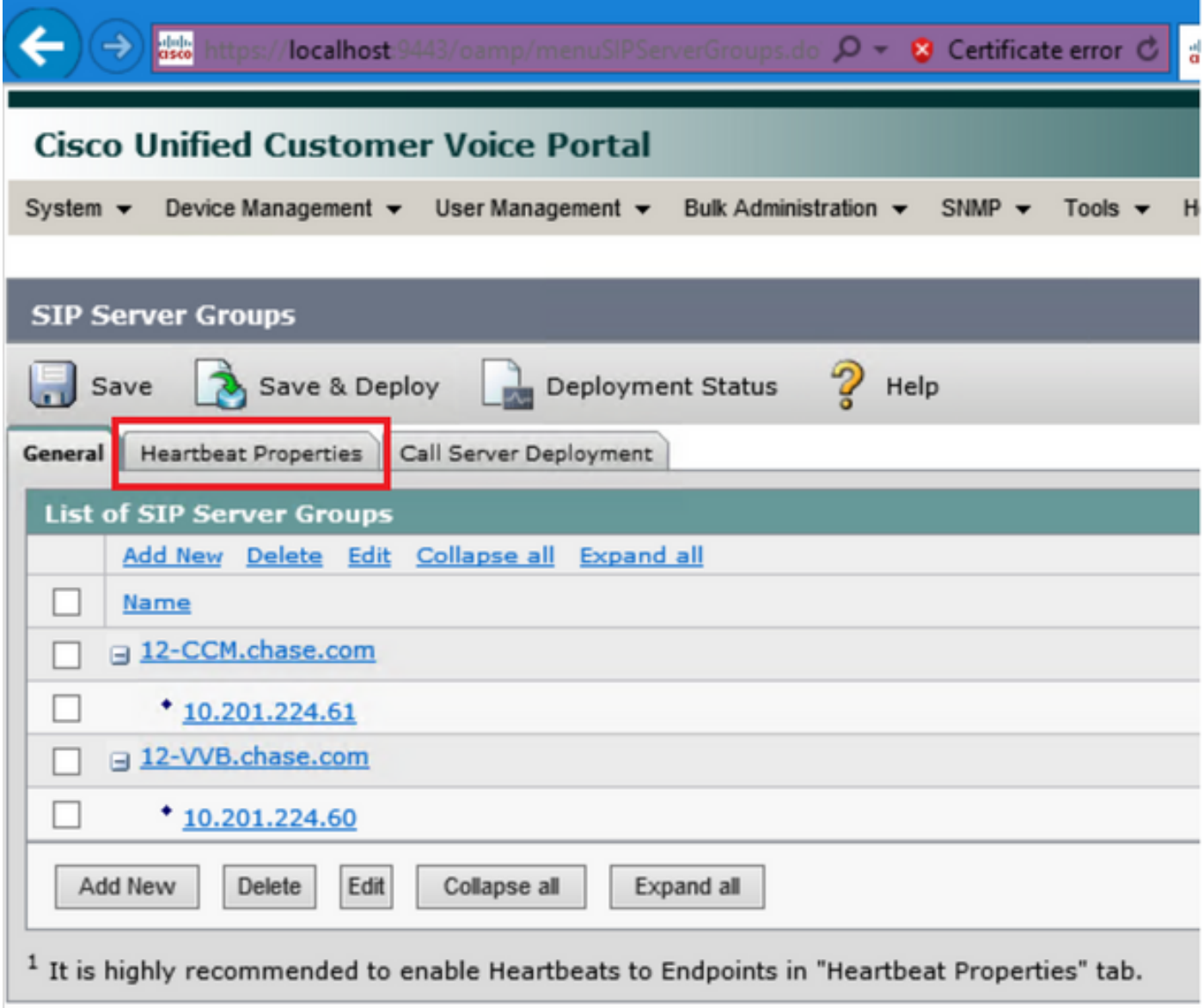

Stap 5. Configureer zoals hier getoond. Zodra u het gebruik van hartslagen op eindpunten inschakelt, worden standaardwaarden ingevuld.

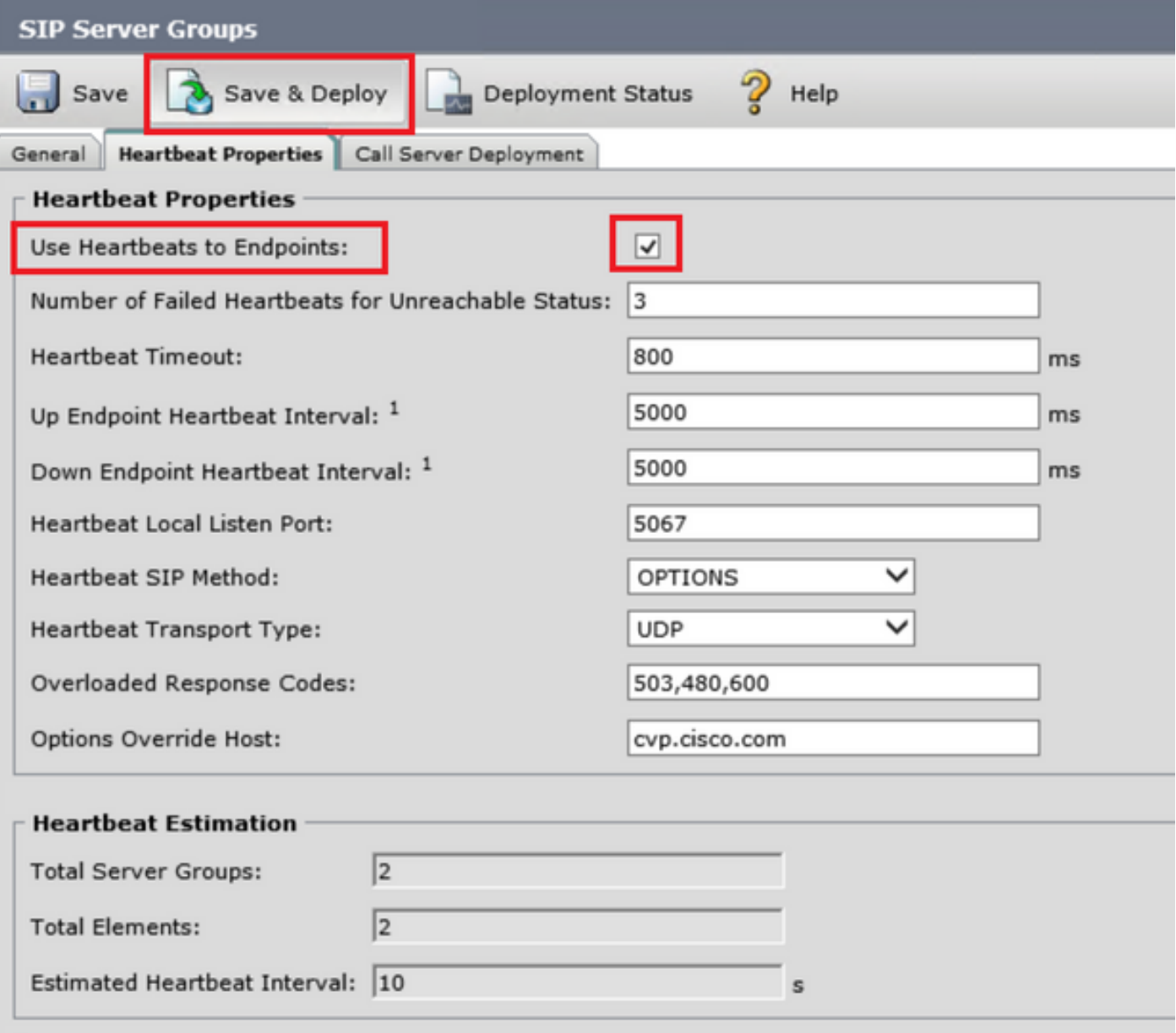

<sup>1</sup> View the Operations Console Server Help for detailed information on Heartbeat Intervals.

Opmerking: SIP-fouten (503 - Service niet beschikbaar, 480 - tijdelijk niet beschikbaar, 600 bezig) elke statische downtime van 3 minuten. Het Up en Down Endpoint hartslag Interval is tussen elke twee hartslagen; het ligt echter niet tussen hartslagen op hetzelfde eindpunt. De SIP-servergroep wordt niet met een bepaald interval wakker en stuurt een hartslag voor alle elementen omdat deze benadering kan resulteren in CPU-gebruiksproblemen. Het vereist ook meer resources om hartslagen te volgen voor veel endpoints.

Bijvoorbeeld, voor 3 totale elementen over alle SIP-servergroepen om proactief een hartslag naar elk element te verzenden met tussenpozen van 30000 ms (30 seconden), moet u het Endpoint Heartbeat Interval instellen op 10000ms (10 seconden). Het is minder deterministisch voor reactieve modus omdat elementen die momenteel beneden zijn kunnen fluctueren, dus het hartslaginterval fluctueert ermee. Om ping uit te schakelen wanneer het element UP is, stelt u het UP-interval in op nul (reactief pingen). Als u ping wilt uitschakelen wanneer het element niet actief is, stelt u het interval Omlaag in op nul (proactief pingen). Als u wilt pingen wanneer het element omhoog of omlaag is, stelt u beide intervallen in op groter dan nul (adaptief pingen).

Stap 6. Poorten voor SIP-servergroep. Ook om zich ervan bewust te zijn als SIP Server Group Heartbeat niet wordt gedetecteerd of geen SIP opties bericht wordt gezien op wireshark naar de geconfigureerde bestemmingen.

Let op als Call Server SIP-subsysteem in het tabblad Call Server SIP is geconfigureerd om te luisteren op poort 5060, dan kunt u SIP-servergroepen voor de hartslag niet configureren om te luisteren op dezelfde poort, het moet een andere poort zijn.

Opmerking: Het probleem is dat het gereedschap niet vertelt of de gebruiker waarschuwt dat de poort al is geconfigureerd voor het SIP subsysteem of de SIP server groep hartslag. De opties van de de servergroep van het slokje werken niet en er is geen manier om met de logboeken te vertellen. Het markeert simpelweg de SRV Group helemaal groen, ongeacht of het omhoog of omlaag is als er geen SIP optie bericht wordt verzonden, zodat de gebruiker denkt dat de servers allemaal omhoog zijn en het kon niet het geval zijn. De luisterpoorten voor de hartslag van SIP Call Server en SIP Server Group moeten anders zijn omdat ze verschillende processen zijn, zodat dezelfde poort niet tweemaal kan worden gebruikt.

Stap 7. Host negeren: Is er informatie over de toewijzing van middelen (RAI)? Als u RAI van de gateway wilt gebruiken, moet u ervoor zorgen dat de override-host met de RAI-groep in de GW[implementatie en -configuratie](https://www.cisco.com/c/nl_nl/support/docs/customer-collaboration/unified-customer-voice-portal/212334-how-to-deploy-and-configure-with-the-tru.html) wordt geassocieerd [met de Trunk-gebruikfunctie met Customer](https://www.cisco.com/c/nl_nl/support/docs/customer-collaboration/unified-customer-voice-portal/212334-how-to-deploy-and-configure-with-the-tru.html) [Voice Portal](https://www.cisco.com/c/nl_nl/support/docs/customer-collaboration/unified-customer-voice-portal/212334-how-to-deploy-and-configure-with-the-tru.html) .

## Hoe het werkt

Demonstreer de berichtenstroom tussen SIP-endpoints en CVP-gespreksserver.

# **Message Flow**

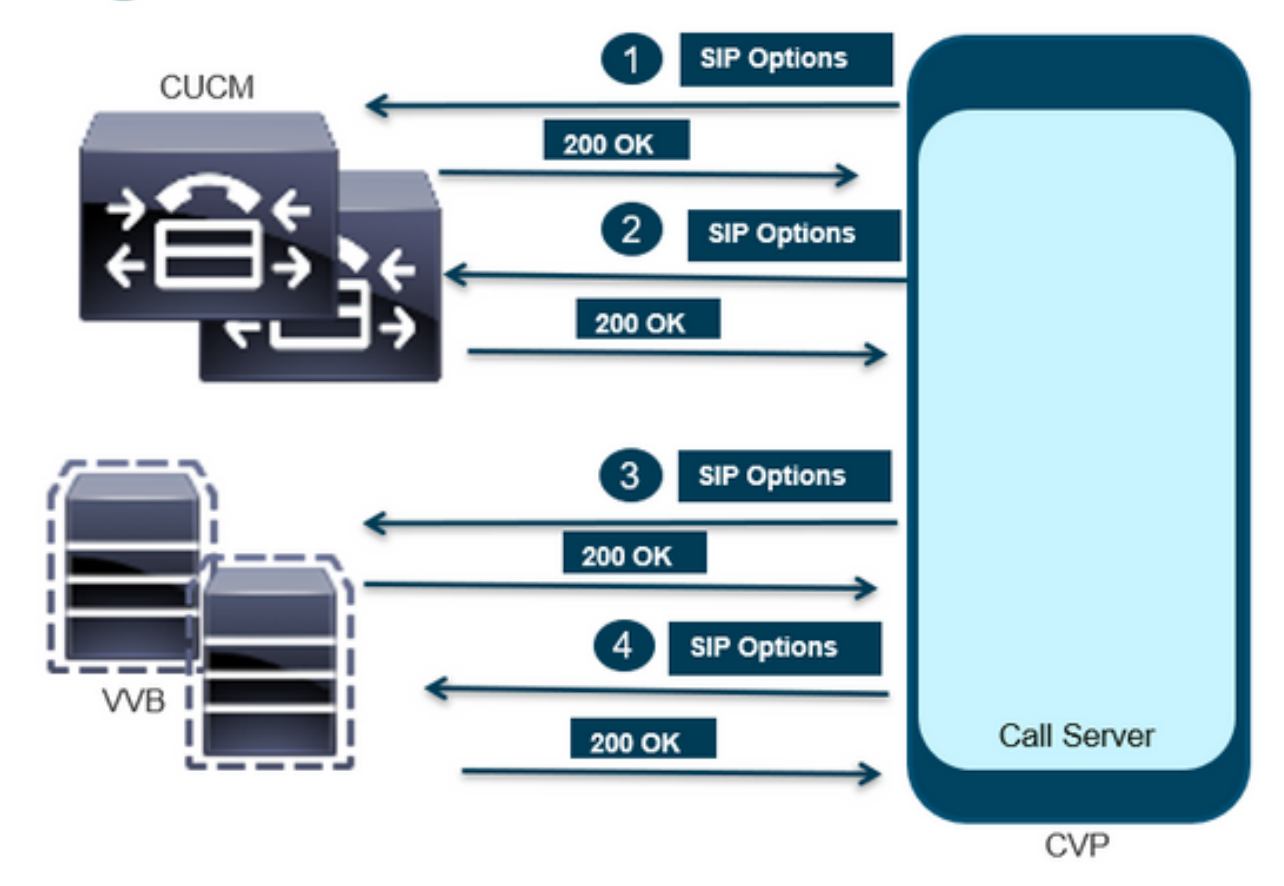

# **Message Flow**

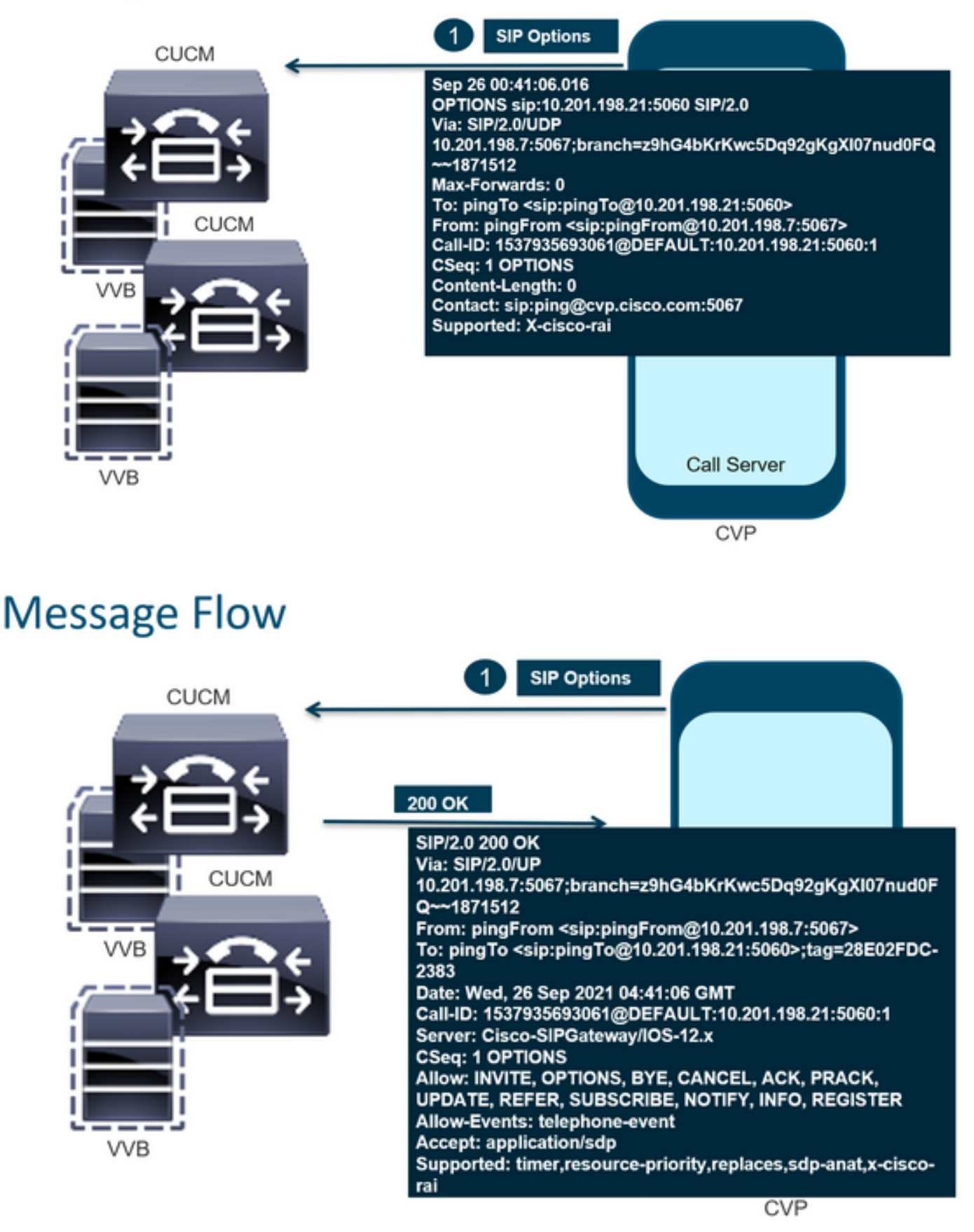

# **Message Flow**

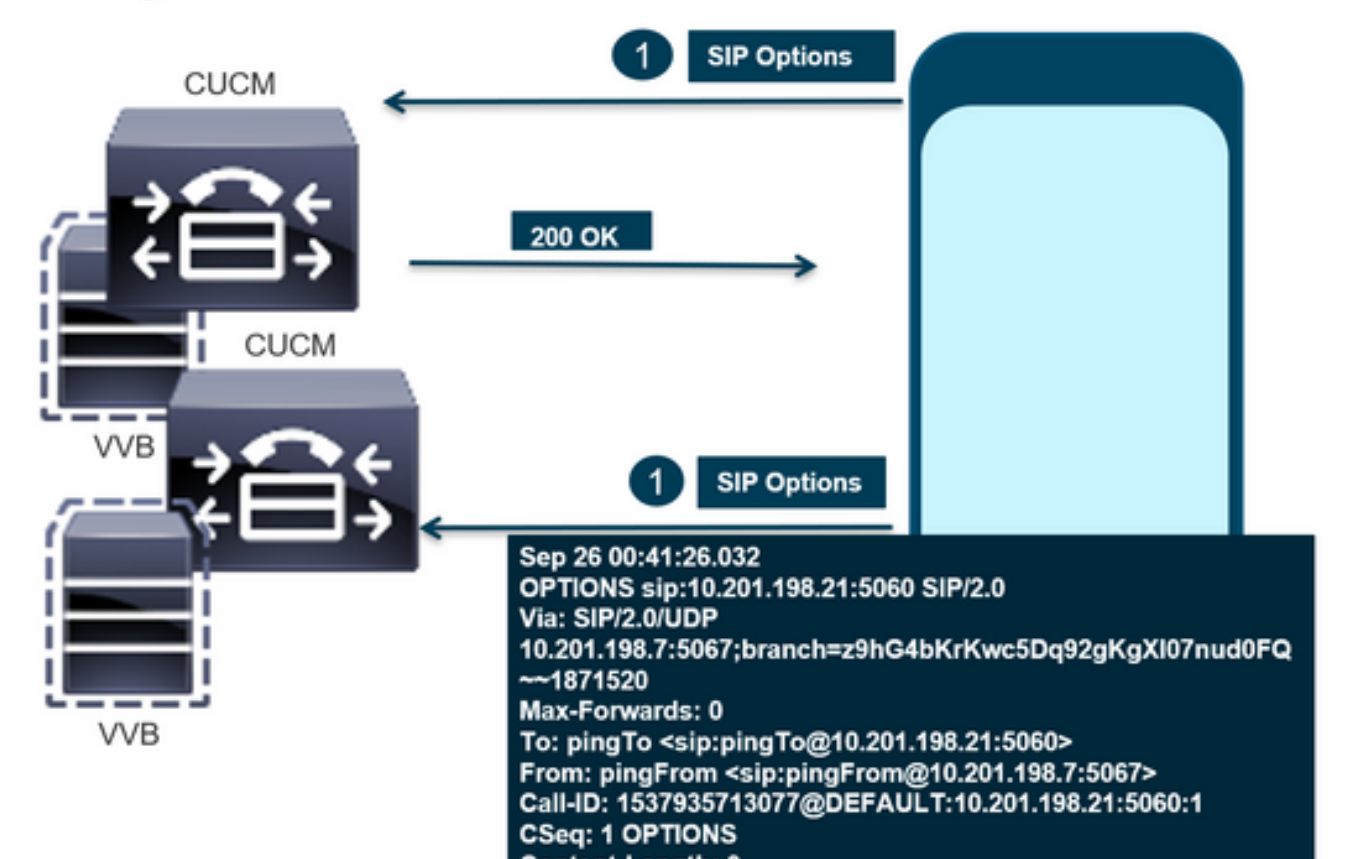

# **Message Flow**

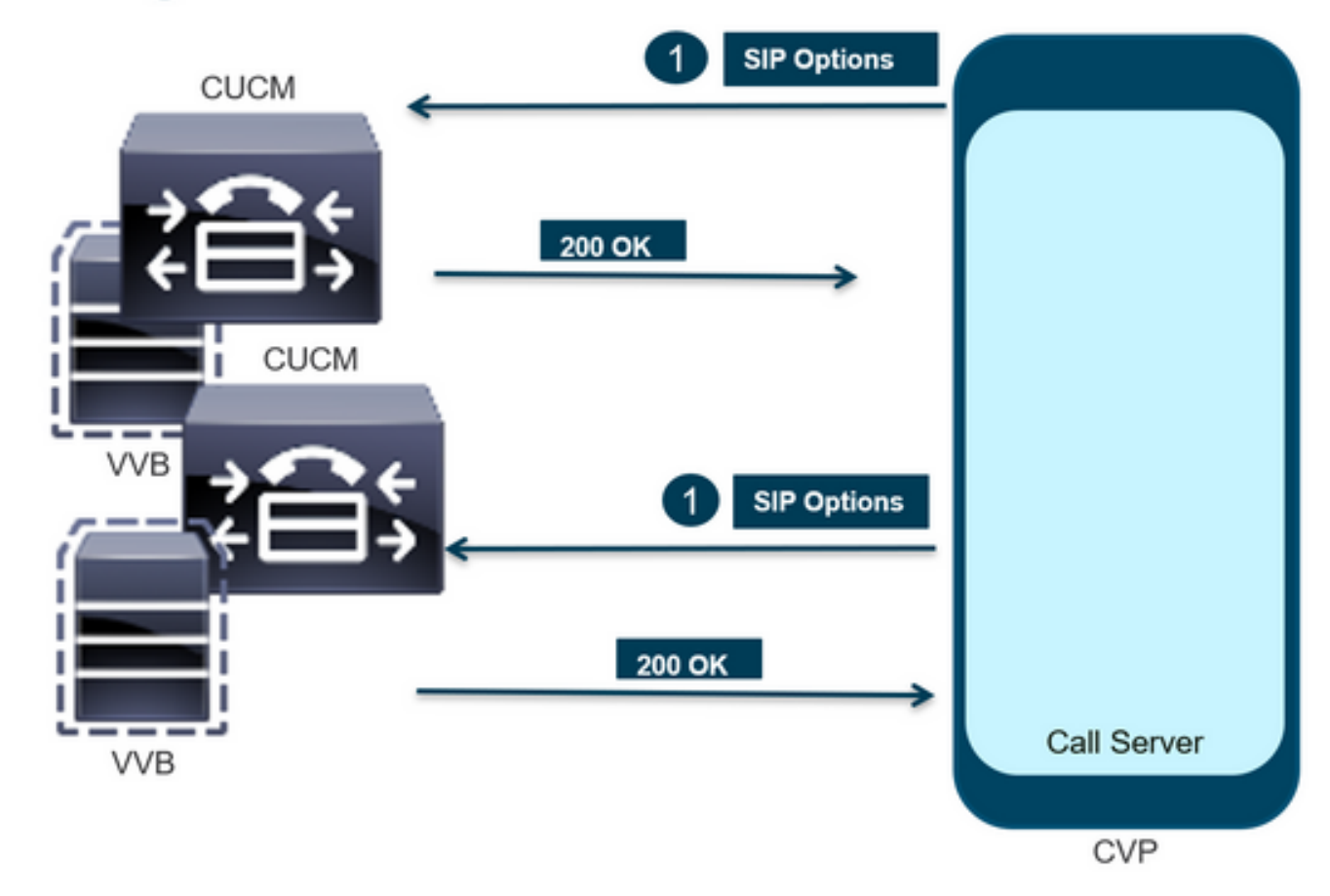

Stap 1. Navigeer naar de DiaPad-pagina van de gespreksserver. Gebruik elke browser https://<callserver-ip>:8000/cvp/diag.

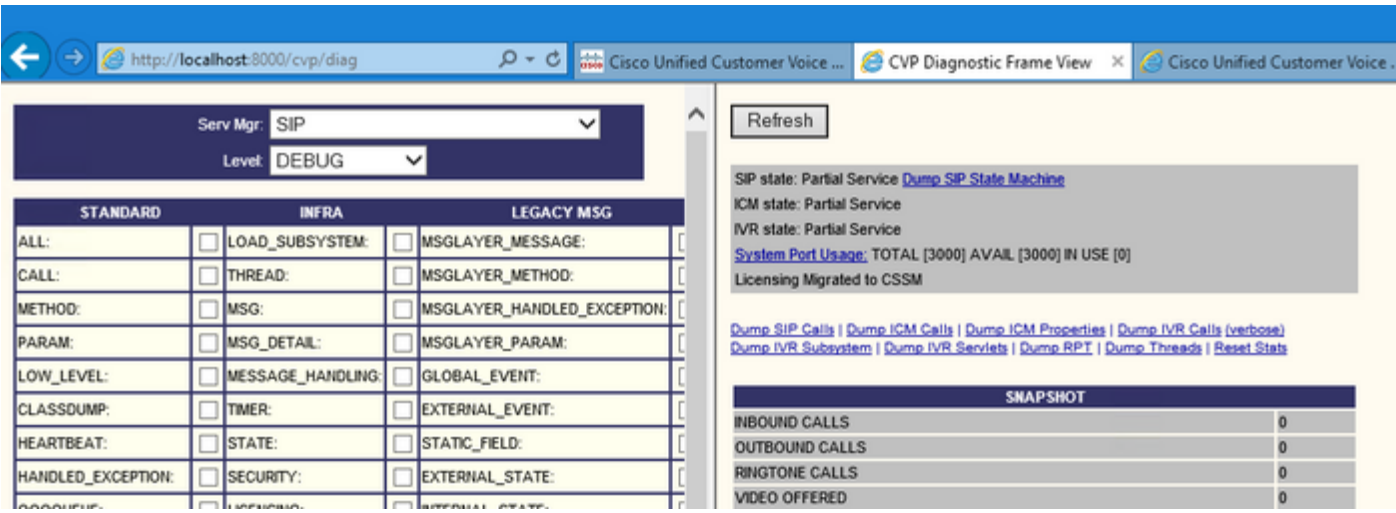

Stap 2. Controleer de SIP, ICM, IVR staat verondersteld in de Dienst te zijn, maar we zien hier als Partial Service.

Refresh

SIP state: Partial Service Dump SIP State Machine ICM state: Partial Service IVR state: Partial Service System Port Usage: TOTAL [3000] AVAIL [3000] IN USE [0] Licensing Migrated to CSSM

Stap 3. U kunt een van de koppelingen gebruiken om de fout te controleren die is veroorzaakt voor een gedeeltelijke service.

Dump SIP Calls | Dump ICM Calls | Dump ICM Properties | Dump IVR Calls (verbose) Dump IVR Subsystem | Dump IVR Servlets | Dump RPT | Dump Threads | Reset Stats

Stap 4. Schakel SIP-overtrekken in om de logbestanden te verzamelen en te controleren. Volg de link en raadpleeg de CVP sectie.

## Problemen oplossen

Het door CVP gegenereerd bericht SIP-opties wordt niet in de logbestanden weergegeven. Wireshark traces of Capture op de WSM is vereist.

#### Scenario 1

Een van de eindpunten in de SIP-servergroep is onbereikbaar.

Meestal, kunt u de Onbereikbare lijst waar of vals van de logboeken van de Server van de Vraag van CVP vinden.

5: 10.201.224.41: Aug 19 2022 12:36:49.655 -0700: %CVP\_12\_5\_SIP-6-SIP\_INFO: B2BUA using timeout=180 seconds for DsUnreachableDestinationTable [id:5000] 58: 10.201.224.41: Aug 19 2022 12:36:50.827 -0700: %CVP\_12\_5\_SIP-6-SIP\_INFO: Using property: DsUnreachableDestinationTableTimer=180 [id:5000] 130: 10.201.224.41: Aug 19 2022 12:36:50.843 -0700: %CVP\_12\_5\_SIP-6-SIP\_INFO: Using property: UseDsUnreachableDestinationTable=true [id:5000]

#### Van Wireshark, kunt u zien:

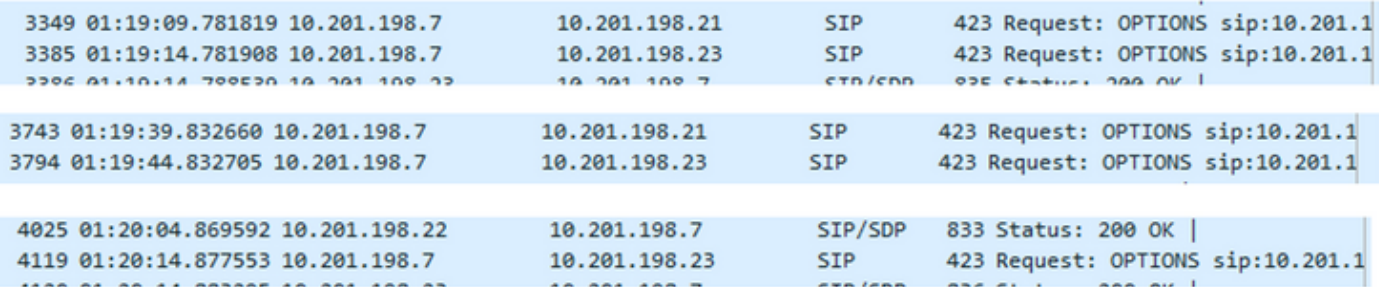

#### Scenario 2

#### Berichten in CVP-logs

Voorwaarde: SIP-opties inschakelen in CUCM, CVVB of VXML-gateway.

Als CVP Session Initiation Protocol (SIP) Servergroepen zijn geconfigureerd met hoge beschikbaarheid, is er een kans dat u in de CVP Call Server logbestanden ziet veel gelijktijdige "OnbereikbaarBestemmingstabel - verwijder" berichten. Ze verschijnen normaal gesproken met tussenpozen van 5 seconden.

```
14: 10.201.198.7: Sep 26 2021 01:21:25.988 -0500: %_ConnectionManagement-3-
com.dynamicsoft.DsLibs.DsUALibs.DsSipLlApi.ConnectionManagement: UnreachableDestinationTable -
remove (10.201.198.21:5060:1). Current count: 3
16: 10.201.198.7: Sep 26 2021 01:21:25.988 -0500: %_ConnectionManagement-3-
com.dynamicsoft.DsLibs.DsUALibs.DsSipLlApi.ConnectionManagement: UnreachableDestinationTable -
remove (10.201.198.21:5060:2). Current count: 2
18: 10.201.198.7: Sep 26 2021 01:21:25.988 -0500: %_ConnectionManagement-3-
com.dynamicsoft.DsLibs.DsUALibs.DsSipLlApi.ConnectionManagement: UnreachableDestinationTable -
remove (10.201.198.21:5061:4). Current count: 1
217: 10.201.198.7: Sep 26 2021 01:21:25.988 -0500: %CVP_12_5_SIP-6-SIP_INFO: /10.201.198.21
endpointUnreachableClear
com.dynamicsoft.DsLibs.servergroups.EndpointEvent[source=DEFAULT:10.201.198.21:5060:1
numTries=3] [id:5000]
```
Gedetailleerde uitleg hier [Uitleg van de "OnbereikbaarBestemmingstabel - Verwijderen" Berichten](https://www.cisco.com/c/nl_nl/support/docs/customer-collaboration/unified-customer-voice-portal-1101/213248-explanation-of-the-unreachabledestinati.html)

### Scenario 3

Geen hartslagen ingeschakeld - CUCM Service niet beschikbaar

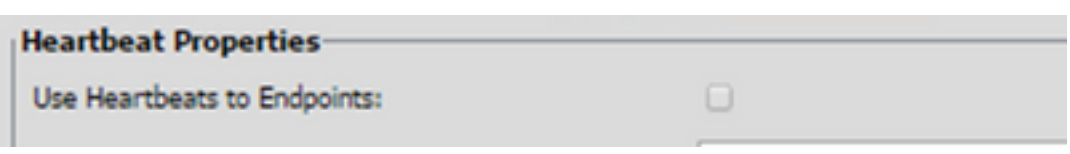

CUCM-eindpunt gaat 3 minuten naar onbereikbare tabel.

### Aanbeveling

- Hartslagen SIP instellen
- Controleer de logbestanden om te zien wat CUCM verstuurt en negeer deze code (SIP.PROPERTIES)
- Beoordeling: SIP.System.ExcludedCauseCodeFromOnbereikbaarTable = 47,25 Elke bestemming toegevoegd aan onbereikbare tabel op 503 antwoord doet verdere filter om code verzonden in Reden-header te veroorzaken. Fix voegde een eigenschap toe in de SIP.Properties als SIP.System.ExcludedCauseCodeFromUnreachTable = 47,25Als de oorzaakcode overeenkomt met de inkomende oorzaakcode, wordt de bestemming niet aan een onbereikbare tabel toegevoegd.
- Beoordeling: SIP.DS onbereikbaarBestemmingTableTimer = 15 Onbereikbare tabeltimer kan nu worden geconfigureerd met SIP. Properties. Beoordeling : [De](https://www.cisco.com/c/nl_nl/support/docs/customer-collaboration/unified-customer-voice-portal/200912-Disable-the-CVP-Unreachable-Destination.html) [tabel met onbereikbare bestemmingen van CVP uitschakelen - Cisco](https://www.cisco.com/c/nl_nl/support/docs/customer-collaboration/unified-customer-voice-portal/200912-Disable-the-CVP-Unreachable-Destination.html)

Opmerking: Stel SIP.UseDsUnreachDestinationTable in = onjuist kan niet helpen bij het detecteren van feitelijke uitval of congesties van SIP-eindpunten. Dit is een tijdelijke oplossing. Voeg OPTIES toe om de grondoorzaak van het probleem te onderzoeken.

### Best practices

- Hartslagen instellen
- OPTIE-PING inschakelen
- CVP-logs met SIP-sporen verzamelen
- CUCM-logbestanden verzamelen
- Wireshark-sporen verzamelen

### Over deze vertaling

Cisco heeft dit document vertaald via een combinatie van machine- en menselijke technologie om onze gebruikers wereldwijd ondersteuningscontent te bieden in hun eigen taal. Houd er rekening mee dat zelfs de beste machinevertaling niet net zo nauwkeurig is als die van een professionele vertaler. Cisco Systems, Inc. is niet aansprakelijk voor de nauwkeurigheid van deze vertalingen en raadt aan altijd het oorspronkelijke Engelstalige document (link) te raadplegen.